# **SYQONIX®**

**Notice d'emploi Serrure RFID/à code « Touch S » N° de commande 2388645**

# Page

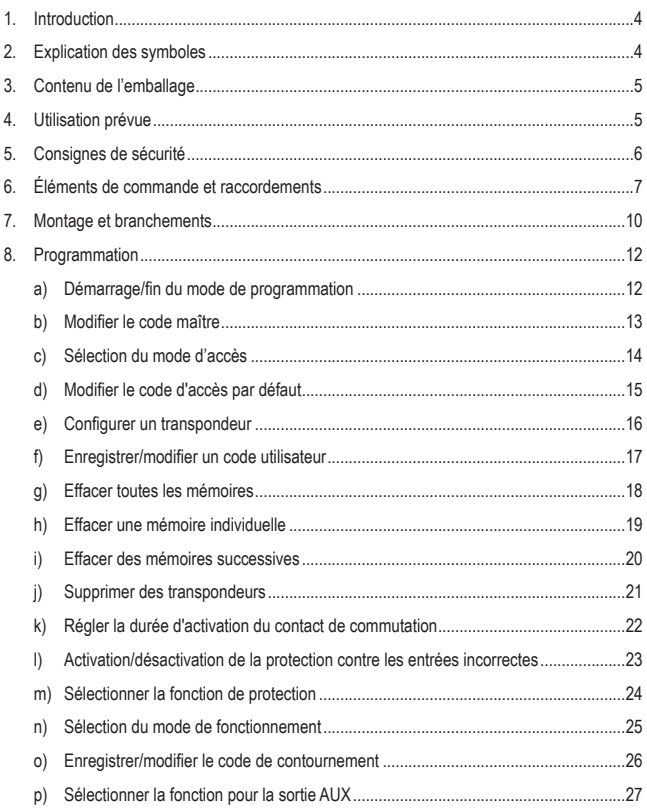

# Page

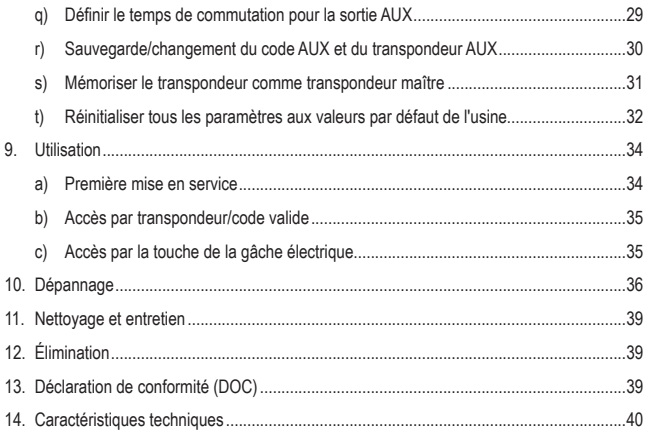

# **1. Introduction**

Nous vous remercions d'avoir choisi ce produit.

Ce produit est conforme aux exigences des normes européennes et nationales en vigueur. Afin de maintenir l'appareil en bon état et d'en assurer un fonctionnement sans danger, l'utilisateur doit impérativement respecter ce mode d'emploi !

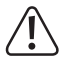

 Ce mode d'emploi fait partie intégrante du produit. Il contient des consignes importantes pour la mise en service et la manipulation du produit. Tenez compte de ces remarques, même en cas de cession de ce produit à un tiers.

 Conservez ce mode d'emploi afin de pouvoir le consulter à tout moment !

Tous les noms d'entreprises et appellations de produits contenus dans ce mode d'emploi sont des marques déposées de leurs propriétaires respectifs. Tous droits réservés.

Pour toute question technique, veuillez vous adresser à:

France (email) : technique@conrad-france.fr Suisse : www.conrad.ch

# **2. Explication des symboles**

 Le symbole de l'éclair dans un triangle indique un risque pour votre santé, par ex. suite à un choc électrique.

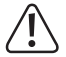

Le symbole du point d'exclamation dans un triangle attire l'attention sur les consignes importantes du mode d'emploi à respecter impérativement.

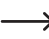

 $\rightarrow$  Le symbole de la flèche précède les conseils et remarques spécifiques à l'utilisation.

# **3. Contenu de l'emballage**

- • Serrure à code
- • Matériel d'assemblage (2 vis spéciales, 2 chevilles, embout de tournevis pour les deux vis spéciales)
- • Autocollant avec symbole de la cloche
- • 3 Cartes de transpondeur
- • Mode d'emploi

# **Mode d'emploi actualisé**

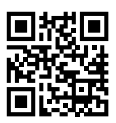

Téléchargez les modes d'emploi actualisés via le lien www.conrad.com/downloads ou scannez le Code QR illustré. Suivez les instructions disponibles sur le site Internet.

# **4. Utilisation prévue**

Le produit sert principalement à sécuriser l'accès des portes (par ex. d'un bureau) ou pour activer/désactiver un système d'alarme. Il est possible de stocker un maximum de 600 utilisateurs avec différents transpondeurs/codes d'utilisateur.

Le produit est conçu pour un montage mural intérieur et extérieur (IP65). Le fonctionnement est possible via une tension de 12 - 24 V/CC.

Grâce à la conception particulièrement plate, l'installation est également possible dans de nombreux endroits difficiles d'accès, car un seul trou est nécessaire pour le câble de raccordement, ce qui évite la découpe ou l'encastrement du boîtier.

Pour des raisons de sécurité et d'homologation, toute transformation et/ou modification du produit est interdite. Si vous utilisez le produit à des fins autres que celles décrites précédemment, vous risquez de l'endommager. Par ailleurs, une utilisation incorrecte peut être source de dangers tels qu'un court-circuit, un incendie, une électrocution. Lisez attentivement le mode d'emploi et conservez-le. Ne donnez le produit à un tiers qu'accompagné de son mode d'emploi.

Le produit est conforme aux exigences légales, européennes et nationales en vigueur. Tous les noms d'entreprises et appellations de produits contenus dans ce mode d'emploi sont des marques déposées de leurs propriétaires respectifs. Tous droits réservés.

# **5. Consignes de sécurité**

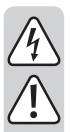

**Tout dommage résultant du non-respect de ce manuel d'utilisation entraîne l'annulation de la garantie ! Nous déclinons toute responsabilité pour les dommages qui en découlent !**

**Nous déclinons toute responsabilité pour d'éventuels dommages matériels ou blessures corporelles dus à une manipulation incorrecte ou au non-respect des consignes de sécurité. Dans de tels cas, la responsabilité/garantie prend fin.**

- • Ce produit n'est pas un jouet. Gardez-le hors de portée des enfants et des animaux domestiques.
- • Gardez le produit à l'abri de températures extrêmes, de secousses intenses, de gaz, de vapeurs et de solvants inflammables.
- Manipulez le produit avec précaution. Les chocs, les coups et les chutes, même d'une faible hauteur, suffisent pour endommager l'appareil. N'exposez pas le produit à des contraintes mécaniques.
- • Lemontage et les branchements doivent impérativement être effectués hors tension.
- • N'excédez jamais la résistance de charge de contacts pour le contact de commutation/AUX indiquée dans le chapitre « Données techniques ». Ne coupez jamais la tension du secteur, par exemple, car cela peut entraîner un danger de mort dû à un choc électrique !
- • Respectez les consignes de sécurité et le mode d'emploi des autres appareils auquel ce produit est connecté (par ex. gâche électrique, système d'alarme).
- • Si une utilisation en toute sécurité ne peut plus être garantie, cessez d'utiliser le produit et protégez-le contre toute utilisation accidentelle. Une utilisation en toute sécurité n'est plus garantie si le produit présente des dommages visibles, s'il ne fonctionne plus correctement, s'il a été stocké dans des conditions ambiantes défavorables pendant une période prolongée ou s'il a été soumis à des contraintes de transport considérables.
- Dans les installations industrielles, il convient d'observer les directives en matière de prévention des accidents relatives aux installations et aux matériels électriques prescrites par les associations professionnelles.
- Ne laissez pas traîner le matériel d'emballage. Il pourrait devenir un jouet dangereux pour les enfants.
- • Toute opération d'entretien, de réglage ou de réparation doit être effectuée par un spécialiste ou un atelier spécialisé.
- • En cas de doute quant au bon fonctionnement, à l'utilisation du produit ou en cas de questions auxquelles il n'y a aucune réponse dans le manuel d'utilisation, contactez-nous ou adressez-vous à un autre professionnel.

# **6. Éléments de commande et raccordements**

- $1$  LED
- 2 Ouverture pour montage mural
- 3 Clavier
- 4 Capteur de lumière pour la protection contre le sabotage
- 5 Câble de raccordement
- 6 Cosse à souder pour la mise à la terre
- 7 Buzzer piézoélectrique
- 8 Capteur RFID
- 9 Ouverture pour montage mural

Les couleurs des LED (1) et leur fonction sont décrites au chapitre 7.

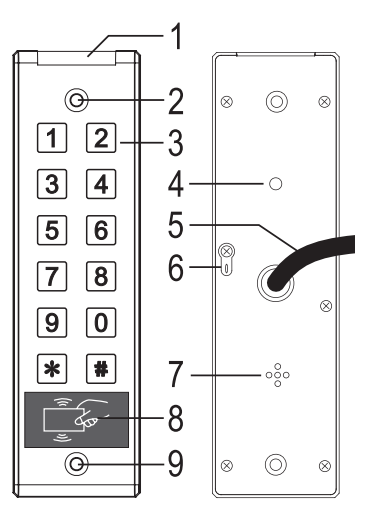

Un petit autocollant avec un symbole de sonnette est disponible dans le paquet livré.

Si vous voulez utiliser la fonction de sonnette pour la sortie AUX (chapitre 8. p), vous pouvez coller le bouton  $\mathbb{R}$ , voir la flèche dans l'image de droite.

 $\rightarrow$  Dans la suite des instructions, cependant, il est supposé que le bouton n'est pas collé. C'est la raison pour laquelle le bouton  $\mathbf{\bar{*}}$  sera toujours illustré.

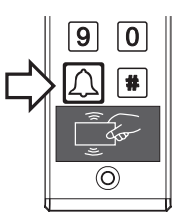

Câble de raccordement (l'étiquetage à droite se trouve sur un petit drapeau attaché aux câbles) avec l'affectation des couleurs :

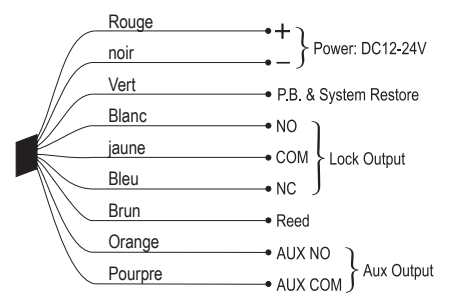

• Câble rouge/noir : Raccordement pour la tension/alimentation électrique

Lors du raccordement, veillez à respecter la polarité (plus/+ = câble rouge, GND/- = câble noir).

• Câble vert : Raccordement pour le bouton de la gâche électrique

Le deuxième contact de la touche de la gâche électrique doit être connecté à GND/- (câble noir). Ce bouton est également utilisé pour réinitialiser la serrure à code aux paramètres d'usine.

• Câble blanc/jaune/bleu : Contact de commutation de relais

Le contact de commutation est activé en cas de saisie d'un code et/ou d'un transpondeur valide.

- « COM » : Contact central du relais
- « NO » : Contact normalement ouvert (NO : « normally open » = ouvert à l'état d'inactivité)
- « NC » : Contact normalement fermé (NC : « normally closed » = fermé à l'état d'inactivité)

Le raccordement dépend de la gâche électrique que vous utilisez :

- Gâche électrique « Fail-Secure » (Contact normalement ouvert NO+COM) : Cette gâche électrique ne se déverrouille que lorsque la tension de service est présente (conception habituelle pour les portes d'entrée).
- Gâche électrique « Fail-safe » (Contact normalement fermé NC+COM) : Cette gâche électrique ne libère le bec de verrouillage qu'en l'absence de tension de service (modèle rare, utilisé par exemple pour les portes d'issues de secours, car la porte peut être ouverte en cas de panne de courant).

• Câble brun : Raccordement pour le contact de porte (par exemple, un commutateur magnétique/à lames)

Si aucun contact de porte n'est utilisé, raccordez le câble marron au pôle négatif (GND/-) de la tension de service (câble noir). Si le contact de porte est interrompu, aucune commande n'est possible, la LED clignote alternativement en vert et en bleu.

• Câble orange/pourpre : Sortie AUX, contact NO/normalement ouvert ; différentes fonctions sélectionnables, voir chapitre 8, p)

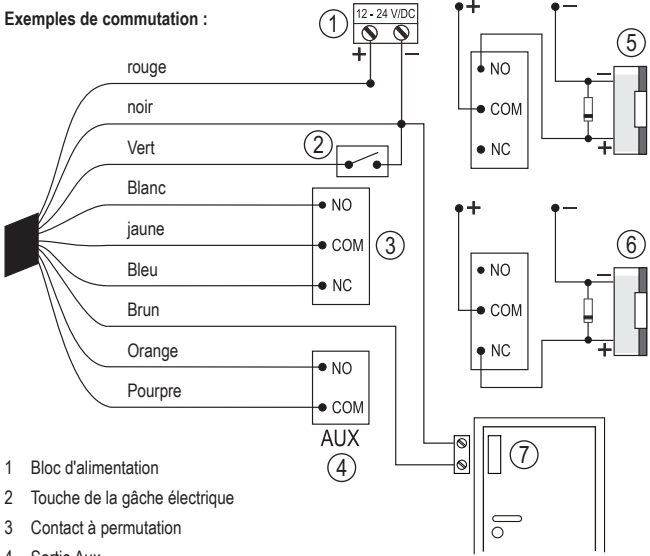

- 4 Sortie Aux
- 5 Gâche électrique « Fail-Secure » (conception habituelle pour les portes d'entrée)
- 6 Gâche électrique Fail-Safe (conception rare, p.ex. pour les portes d'issues de secours)
- 7 Contact de porte (par exemple, commutateur magnétique/à lames)
	- $\rightarrow$  Si la gâche électrique ne dispose pas d'une diode de protection intégrée contre les pics de tension, celle-ci doit être connectée à proximité de la gâche électrique avec la polarité correcte (non incluse dans la livraison, par exemple type 1N4004 ou similaire).

# **7. Montage et branchements**

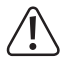

 Les câbles de raccordement ne doivent jamais être pliés ni coincés. Cela peut causer des défauts de fonctionnement, des courts-circuits ou des défauts sur l'appareil. Lors du perçage ou du vissage, veillez à ce qu'aucun câble ou qu'aucune canalisation ne soit endommagé(e).

Le raccordement est autorisé uniquement hors tension.

La serrure à code peut être fixée au mur ou à une autre surface par deux ouvertures.

Utilisez des vis appropriées et, si nécessaire, des chevilles adaptées pour le serrage.

Raccordez la connexion de terre à l'arrière à la borne de terre de la maison.

Vous trouverez dans la livraison deux vis spéciales et un embout de tournevis correspondant. La forme de la tête de la vis offre une protection supplémentaire contre les tentatives de manipulation.

N'oubliez pas que le capteur de lumière situé à l'arrière est dans l'obscurité après le montage. Ne montez donc pas la serrure à codes sur des surfaces transparentes (par exemple, du verre acrylique).

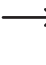

 $\rightarrow$  Si de la lumière rentre en contact avec sur le capteur de lumière, l'utilisation des boutons sera impossible.

Connectez les câbles de raccordement en conséquence. Le schéma de raccordement des différents câbles se trouve dans le chapitre précédent.

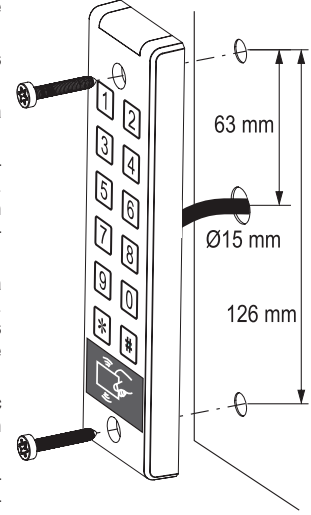

La tension de fonctionnement stabilisée est connectée au fil rouge (12 - 24 V/CC, plus/+) et noir (GND/-).

En fonction de la serrure de porte que vous utilisez (« Fail-Safe » ou « Fail-Secure », voir chapitre 6), il faut utiliser soit le contact normalement ouvert (NO + COM), soit le contact normalement fermé (NC + COM) du contact de commutation de relais.

Activez la tension de service.

La LED s'allume brièvement en jaune, puis en bleu. Deux signaux sonores sont audibles. La serrure à codes est à présent en mode veille.

Si la LED clignote alternativement en vert/bleu lors du premier démarrage, le contact de la porte (câble brun, à lame) est interrompu.

 Dans ce cas, aucune programmation n'est possible.

 Fermez la porte de manière à ce que le contact de porte ne soit pas interrompu. Vous pouvez également connecter le câble marron (à lame) à GND/- (câble noir). Cela simule une porte fermée.

 Si aucune commande n'est possible via les boutons (par exemple, démarrer le mode de programmation via le code maître, voir chapitre 8. a), cela signifie que le capteur de lumière situé au dos de la serrure à code n'est pas dans l'obscurité. Si nécessaire, couvrez-le temporairement à l'aide d'un ruban adhésif opaque.

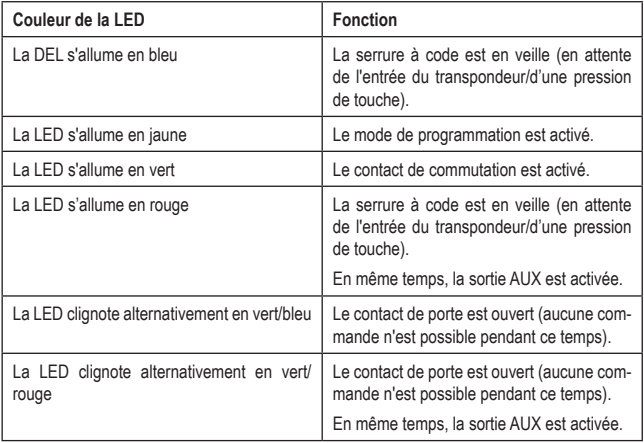

### **Description des fonctions de la LED :**

# **8. Programmation**

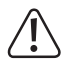

### **Important !**

 Nous vous recommandons de noter tous les codes et paramètres. De cette façon, même après une longue période, vous pouvez reconstruire toute la programmation et, si nécessaire, l'adapter aux nouvelles exigences.

 Le verrouillage par code peut, bien entendu, être réinitialisé aux paramètres d'usine - tous les paramètres seront alors supprimés (les transpondeurs/codes d'utilisateur enregistrés sont toutefois conservés et doivent éventuellement être supprimés séparément).

# **a) Démarrage/fin du mode de programmation**

• Pour lancer le mode de programmation, entrez deux fois de suite le code maître (réglage par défaut depuis l'usine = 1234). Chaque pression sur un bouton est confirmée par un bip court.

Exemple pour le code maître du réglage d'usine : [1] [2] [3] [4] [1] [2] [3] [4]

- $\rightarrow$  Si vous le souhaitez, vous pouvez enregistrer un transpondeur comme « transpondeur maître » (voir chapitre 8. s). Au lieu d'entrer le code maître 2 fois via le clavier, tenez le transpondeur maître une fois à courte distance devant le capteur RFID pour lancer le mode de programmation (impossible si le code maître doit être modifié ; pour des raisons de sécurité, seul le clavier doit être utilisé pour ce faire).
- La LED s'allume alors en jaune et la serrure à code émet un long signal sonore ; elle est maintenant en mode de programmation.
- • Vous pouvez maintenant, par exemple, configurer des transpondeurs, enregistrer des codes d'utilisateur ou effectuer divers réglages.
- Pour arrêter le mode de programmation, appuyez sur la touche <sup>[#]</sup>. La serrure à code revient en mode veille.

 $\rightarrow$  Si le mode de programmation est activé et vous n'appuyez sur aucune touche pendant 30 secondes, le mode de programmation se désactive automatiquement pour des raisons de sécurité et la serrure à code revient en mode veille. La programmation précédemment réalisée est reprise.

# **b) Modifier le code maître**

Le code maître est nécessaire pour toute programmation de la serrure à code et doit donc être sélectionné en conséquence.

Selon les paramètres d'usine à la livraison (ou après une réinitialisation aux paramètres d'usine), le code maître est « 1234 ». Pour des raisons de sécurité, nous vous recommandons vivement de modifier ce code maître avant d'utiliser la serrure à code.

Le code maître peut comporter 4 à 8 chiffres.

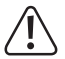

# **Important !**

 Tous les codes (code maître, codes utilisateurs, code d'accès standard, code de contournement, code AUX) doivent avoir la même longueur. Par exemple, si vous programmez un code maître à 5 chiffres, les autres codes doivent également comporter 5 chiffres.

 Si des codes ont déjà été programmés et que vous souhaitez ensuite modifier la longueur du code maître (auparavant 4 chiffres, maintenant 5 chiffres), supprimez tous les transpondeurs/codes utilisateurs comme décrit au chapitre 8. g).

### **Procédez comme suit :**

• Démarrez le mode de programmation comme décrit au chapitre 8. a) en entrant deux fois le code maître, la LED jaune doit à présent s'allumer.

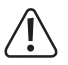

# **Important !**

 Si vous avez enregistré un transpondeur maître, il ne peut **pas** être utilisé pour lancer le mode de programmation pour changer le code maître pour des raisons de sécurité. Seul le clavier doit être utilisé à cette fin.

• Entrez le code de programmation du code maître :

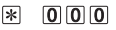

- • La serrure à code émet 2 bips sonores.
- • Saisissez ensuite le nouveau code maître.

# Exemple  $1: 22 22 2$

L'ancien code maître est changé en « 2222 ». Tous les codes (codes utilisateur, code d'accès standard, code de contournement, code AUX) doivent comporter 4 chiffres comme décrit cidessus.

# Exemple  $2: 9.877655$

L'ancien code maître est changé en « 98765 ». Tous les codes (codes utilisateur, code d'accès standard, code de contournement, code AUX) doivent comporter 5 chiffres ci-dessus.

 $\cdot$  Appuyez sur la touche  $\boxplus$  pour terminer la saisie. La serrure à code revient en mode veille.

# **c) Sélection du mode d'accès**

Le contact de commutation peut être activé de 3 façons différentes. Le mode d'accès peut être modifié à cette fin.

### **Procédez comme suit :**

- • Démarrez le mode de programmation comme décrit au chapitre 8. a) en entrant deux fois le code maître, la LED jaune doit à présent s'allumer.
- • Entrez le code de programmation pour le mode d'accès :

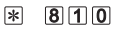

- • La serrure à code émet 2 bips sonores.
- • Sélectionnez ensuite le mode d'accès souhaité :

= Transpondeur **ou** saisissez le code d'accès standard (celui-ci est le même pour tous les utilisateurs, pour la programmation voir le chapitre 8. d)

 $\boxed{1}$  = Transpondeur uniquement

= Transpondeur **et** code utilisateur associé ; celui-ci doit être enregistré séparément pour chaque utilisateur.

- • La serrure à code émet un bip sonore prolongé en guise de confirmation.
- • Vous pouvez maintenant poursuivre la programmation si vous le souhaitez. Si le mode de programmation doit être interrompu, appuyez sur la touche  $\boxed{\textbf{#}}$ .

Exemple d'activation du contact de commutation uniquement par transpondeur (mode de programmation du premier démarrage, voir chapitre 8. A) :

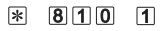

# **d) Modifier le code d'accès par défaut**

Si vous avez programmé le mode d'accès « 0 » au chapitre 8. c), le contact de commutation peut être activé soit par un transpondeur valide, **soit** par le code d'accès standard.

Ainsi, une personne qui a oublié ou perdu son transpondeur peut quand même ouvrir la porte. Le code d'accès par défaut est le même pour tous les utilisateurs.

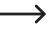

 $\rightarrow$  Si vous avez programmé le mode d'accès « 1 » ou « 2 » au chapitre 8, c), le code d'accès standard ne fonctionnera pas pour des raisons de sécurité. Il n'est donc pas possible d'ouverture de la porte uniquement avec ce code !

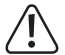

### **Important !**

 Tous les codes (code maître, codes utilisateurs, code d'accès standard, code de contournement, code AUX) doivent avoir la même longueur. Par exemple, si vous programmez un code maître à 5 chiffres, le code d'accès standard doit également comporter 5 chiffres.

 Dans le réglage d'usine par défaut, le code d'accès standard est 3333. Si vous avez programmé un code maître à 5-8 chiffres, cette série de chiffres est étendue en conséquence (par exemple, code maître à 5 chiffres = code d'accès standard 33333).

### **Procédez comme suit :**

- • Démarrez le mode de programmation comme décrit au chapitre 8. a) en entrant deux fois le code maître, la LED jaune doit à présent s'allumer.
- • Entrez le code de programmation pour le code d'accès standard :

# $|*|$  6 0 1

- • La serrure à code émet 2 bips sonores.
- • Saisissez le nouveau code d'accès par défaut. Cela écrase automatiquement le code existant.  $Exemple : 666666$
- • La serrure à code émet un bip sonore prolongé en guise de confirmation.
- • Vous pouvez maintenant poursuivre la programmation si vous le souhaitez. Si le mode de programmation doit être interrompu, appuyez sur la touche  $\vert \# \vert$ .

Exemple, pour définir le code d'accès par défaut à 6666 (Condition : Code maître à 4 chiffres ; si le code maître est plus long, le code d'accès standard doit avoir le même nombre de chiffres que le code maître) :

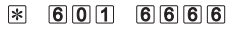

# **e) Configurer un transpondeur**

Jusqu'à 600 transpondeurs différents peuvent être configurés sur la serrure à code.

Si vous avez programmé le mode d'accès « 2 » au chapitre 8. c), il est également possible d'enregistrer un code utilisateur séparément pour chaque transpondeur (voir chapitre 8. f).

### **Procédez comme suit :**

- • Démarrez le mode de programmation comme décrit au chapitre 8. a) en entrant deux fois le code maître, la LED jaune doit à présent s'allumer.
- Appuyez sur la touche  $\mathbb{R}$ .
- Entrez le numéro à 3 chiffres de la mémoire, qui peut être le suivant  $\boxed{0}$   $\boxed{0}$   $\boxed{1}$  .....  $\boxed{6}$   $\boxed{0}$   $\boxed{0}$ .
- La LED clignote alors alternativement en jaune et en vert, le mode de configuration est actif.
- • Tenez un transpondeur à une courte distance devant le capteur RFID. Si un nouveau transpondeur est détecté, la serrure à code émet un long signal acoustique et le transpondeur est mémorisé.

Si le transpondeur est déjà configuré, la serrure à code émet 3 signaux sonores rapides. Il n'est donc pas possible de configurer plusieurs fois le même transpondeur.

 Si la mémoire est déjà occupée, la serrure à code émet également 3 signaux sonores rapides. Cela permet d'éviter l'écrasement accidentel d'une mémoire (pour configurer sur un autre transpondeur sur la même mémoire, il faut d'abord effacer la mémoire correspondante).

 Au lieu de tenir le transpondeur devant le capteur RFID, vous pouvez également saisir le numéro à 10 chiffres du transpondeur (sur les cartes à transpondeur, ce numéro est généralement imprimé sur une face).

• Si vous le souhaitez, vous pouvez ajouter des transpondeurs supplémentaires en les plaçant devant le capteur RFID. Le numéro de la mémoire est automatiquement augmenté d'une unité.

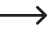

 $\rightarrow$  Si vous souhaitez sélectionner le numéro de mémoire manuellement, lancez le processus de configuration du transpondeur à l'aide de la touche  $\mathbb{R}$ , voir ci-dessus.

- Terminez le processus de configuration en appuyant sur la touche  $\overline{\uparrow\sharp}$ . Le mode de programmation est désactivé, la serrure à code revient en mode veille.
	- $\rightarrow$  Nous vous recommandons de créer un tableau et de saisir exactement toutes les données d'accès (Numéro de l'utilisateur, numéro d'enregistrement, numéro du transpondeur, code utilisateur).

 C'est le seul moyen d'avoir un aperçu des personnes connectées à la serrure à code et de savoir quelle mémoire est déjà utilisée.

 Il est également très facile de supprimer un utilisateur unique ou un transpondeur perdu.

# **f) Enregistrer/modifier un code utilisateur**

Si vous avez programmé le mode d'accès « 2 » au chapitre 8. c), un code utilisateur supplémentaire doit également être enregistré pour chaque transpondeur.

Dans ce mode d'accès, le contact de commutation n'est activé que si un transpondeur valide est détecté au préalable, puis le code utilisateur associé saisi.

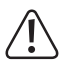

# **Important !**

 Tous les codes (code maître, codes utilisateurs, code d'accès standard, code de contournement, code AUX) doivent avoir la même longueur. Par exemple, si vous programmez un code maître à 5 chiffres, les codes utilisateur doivent également comporter 5 chiffres.

 Dans le réglage d'usine par défaut, le code utilisateur prédéfini pour chacune des 600 mémoires est = 8888. Si vous avez programmé un code maître à 5-8 chiffres, cette série de chiffres est étendue en conséquence (par exemple, code maître à 5 chiffres = le code utilisateur prédéfini pour chaque mémoire est 88888).

### **Procédez comme suit :**

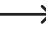

 $\rightarrow$  Notez que le mode de programmation ne doit pas être configuré à cette fin. Cela signifie qu'un utilisateur peut enregistrer/modifier lui-même son propre code d'utilisateur secret.

- Appuyez sur la touche 2 fois de suite  $\mathbb{R}$ .
- • Tenez le transpondeur pour lequel vous souhaitez enregistrer un code utilisateur à une courte distance devant le capteur RFID. Si le transpondeur est reconnu, la serrure à code émet un long signal sonore.
- La LED clignote alors alternativement en jaune et en bleu, le mode de sauvegarde est actif.
- • Saisissez l'ancien code d'utilisateur (voir la note ci-dessus !).

# Exemple :  $\boxed{8}$   $\boxed{8}$   $\boxed{8}$   $\boxed{8}$   $\boxed{8}$

- Appuyez sur la touche  $#$ , la serrure à code émet 2 signaux sonores.
- • Saisissez le nouveau code utilisateur.

# $Exemple : 6.9.6.9.09$

- $\cdot$  Appuyez sur la touche  $\boxed{\text{#}}$ .
- • Saisissez à nouveau le nouveau code utilisateur pour plus de sécurité.

# Exemple :  $\boxed{6}$   $\boxed{9}$   $\boxed{6}$   $\boxed{9}$

- • La serrure à code émet un bip sonore prolongé en guise de confirmation.
- Appuyez sur la touche  $\equiv$  pour terminer la saisie. La serrure à code revient en mode veille.

# **g) Effacer toutes les mémoires**

Cela peut être nécessaire si vous modifiez la longueur du code maître (par exemple, auparavant 4 chiffres, maintenant 5 chiffres) ou si vous voulez programmer les codes de transpondeur/ utilisateur pour un fonctionnement régulier après le premier test de fonctionnement.

Les transpondeurs présents dans les mémoires 001 - 600 sont supprimés et les codes utilisateurs existants sont réinitialisés aux paramètres d'usine.

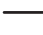

 $\rightarrow$  Dans le réglage d'usine par défaut, le code utilisateur prédéfini pour chacune des 600 mémoires est = 8888. Si vous avez programmé un code maître à 5-8 chiffres, cette série de chiffres est étendue en conséquence (par exemple, code maître à 5 chiffres = le code utilisateur prédéfini pour chaque mémoire est 88888).

### **Procédez comme suit :**

- • Démarrez le mode de programmation comme décrit au chapitre 8. a) en entrant deux fois le code maître, la LED jaune doit à présent s'allumer.
- • Entrez le code de programmation pour la suppression :

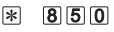

- • La serrure à code émet 2 bips sonores.
- • Entrez le code pour la suppression :

# $\sqrt{1}$

• Entrez le code pour effacer toutes les mémoires :

# $0000$

- • Pour des raisons de sécurité, le code maître doit maintenant être saisi à nouveau.
- • La serrure à code émet un bip sonore prolongé en guise de confirmation.
- Terminez le processus de suppression en appuyant sur la touche  $\mathbb{H}$ . Le mode de programmation est désactivé, la serrure à code revient en mode veille.

Exemple d'effacement de toutes les mémoires (1234 est utilisé comme code maître pour l'exemple, c'est le réglage par défaut depuis l'usine ; vous devez bien sûr utiliser votre propre code maître) :

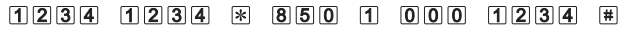

# **h) Effacer une mémoire individuelle**

Si un utilisateur ne doit plus avoir accès, la mémoire correspondante peut être supprimée avec le transpondeur qui y est enregistré. Le code utilisateur est réinitialisé au réglage par défaut.

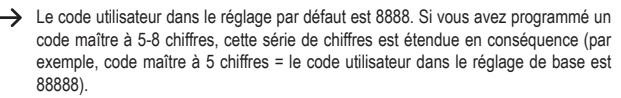

La même procédure doit être effectuée en cas de perte ou de défectuosité d'un transpondeur (l'« ancien » transpondeur enregistré dans une mémoire ne peut être remplacé par un nouveau).

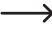

 $\rightarrow$  Si seul le code utilisateur doit être modifié (le transpondeur reste mémorisé), procédez comme décrit au chapitre 8. f).

# **Procédez comme suit :**

- • Démarrez le mode de programmation comme décrit au chapitre 8. a) en entrant deux fois le code maître, la LED jaune doit à présent s'allumer.
- • Entrez le code de programmation pour la suppression :

#### 闲  $|8|5|0$

- • La serrure à code émet 2 bips sonores.
- • Entrez le code pour la suppression :

# $\sqrt{1}$

• Saisissez le numéro de la mémoire à effacer.

```
Exemple : Effacer la mémoire 007 : 0 0 7
```
- • La serrure à code émet un bip sonore prolongé en guise de confirmation.
- Terminez le processus de suppression en appuyant sur la touche  $\mathbb{H}$ . Le mode de programmation est désactivé, la serrure à code revient en mode veille.

Exemple d'effacement de la mémoire 007 (1234 est utilisé comme code maître pour l'exemple, c'est le réglage par défaut depuis l'usine ; vous devez bien sûr utiliser votre propre code maître) :

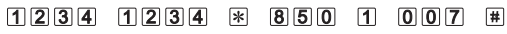

# **i) Effacer des mémoires successives**

Cette fonction peut être utilisée, par exemple, pour effacer un groupe de mémoire entier, par exemple si la serrure à code est installée dans une propriété louée (bâtiment de stockage, maison ou similaire) et qu'un changement de locataire a eu lieu. Les mémoires à effacer doivent se suivre directement, par exemple, les mémoires 012 - 025. Le code utilisateur est réinitialisé au réglage par défaut pour chaque mémoire.

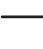

 $\rightarrow$  Le code utilisateur dans le réglage par défaut est 8888. Si vous avez programmé un code maître à 5-8 chiffres, cette série de chiffres est étendue en conséquence (par exemple, code maître à 5 chiffres = le code utilisateur dans le réglage de base est 88888).

### **Procédez comme suit :**

- • Démarrez le mode de programmation comme décrit au chapitre 8. a) en entrant deux fois le code maître, la LED jaune doit à présent s'allumer.
- • Entrez le code de programmation pour la suppression :

#### $\overline{\ast}$  $850$

- • La serrure à code émet 2 bips sonores.
- • Entrez le code d'effacement d'une zone de mémoire :

 $\sqrt{2}$ 

• Entrez la zone de mémoire à effacer (numéro de la première mémoire, touche étoile, numéro de la dernière mémoire).

Exemple : Supprimer les mémoires 012 - 025 : 0 1 2 图  $0.25$ 

- • La serrure à code émet un bip sonore prolongé en guise de confirmation.
- Terminez le processus de suppression en appuyant sur la touche  $\overline{H}$ . Le mode de programmation est désactivé, la serrure à code revient en mode veille.

Exemple d'effacement de la mémoire 012 - 025 (1234 est utilisé comme code maître pour l'exemple, c'est le réglage par défaut depuis l'usine ; vous devez bien sûr utiliser votre propre code maître) :

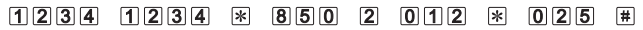

# **j) Supprimer des transpondeurs**

Au lieu d'effacer une mémoire (voir chapitre 8. h), vous pouvez également supprimer le transpondeur. Cela réinitialise également le code utilisateur associé au paramètre par défaut.

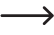

 $\rightarrow$  Si le transpondeur est perdu ou défectueux, vous pouvez le supprimer en saisissant le numéro du transpondeur. Si ni le transpondeur ni son numéro de transpondeur ne sont disponibles, effacez la mémoire associée, voir chapitre 8. h).

### **Procédez comme suit :**

- • Démarrez le mode de programmation comme décrit au chapitre 8. a) en entrant deux fois le code maître, la LED jaune doit à présent s'allumer.
- • Entrez le code de programmation pour la suppression :

 $\mathbb{R}$  $850$ 

- • La serrure à code émet 2 bips sonores.
- • Entrez le code pour la suppression :

# $\sqrt{3}$

- • Tenez le transpondeur que vous souhaitez supprimer à une courte distance devant le capteur RFID.
	- Si le transpondeur est déjà effacé (ou inconnu), la serrure à code émet 3 signaux sonores rapides.

 Au lieu de tenir le transpondeur devant le capteur RFID, vous pouvez également saisir le numéro à 10 chiffres du transpondeur (sur les cartes à transpondeur, ce numéro est généralement imprimé).

- • Si vous le souhaitez, vous pouvez maintenant supprimer d'autres transpondeurs (tenez le transpondeur devant le capteur RFID ou saisissez le numéro du transpondeur).
- Terminez le processus de suppression en appuyant sur la touche  $\mathbb{H}$ . Le mode de programmation est désactivé, la serrure à code revient en mode veille.

Exemple de suppression d'un transpondeur (1234 est utilisé comme code maître pour l'exemple, c'est le réglage par défaut depuis l'usine ; vous devez bien sûr utiliser votre propre code maître) ; « CARD » signifie que vous tenez le transpondeur à supprimer devant le capteur RFID ou que vous saisissez le numéro de transpondeur à 10 chiffres à la place) :

 $1234$   $1234$   $\overline{850}$  3 CARD 围

# **k) Régler la durée d'activation du contact de commutation**

Cette programmation permet de définir la durée pendant laquelle le contact de commutation est activé en cas de tentative d'accès valide (le réglage d'usine est de 5 secondes) ; il est possible de régler une durée de 01...99 secondes.

Si vous saisissez « 00 », le contact de commutation fonctionne en mode Fonctionnement « à commutation ». À chaque tentative d'accès valide, le contact de commutation change la position du commutateur. Cela peut être utilisé, par exemple, pour armer/désarmer un système d'alarme.

### **Procédez comme suit :**

- • Démarrez le mode de programmation comme décrit au chapitre 8. a) en entrant deux fois le code maître, la LED jaune doit à présent s'allumer.
- • Entrez le code de programmation pour la durée d'activation :

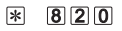

- • La serrure à code émet 2 bips sonores.
- • Entrez le temps souhaité pendant lequel le contact de commutation doit être activé.

Exemple 1 : Temps d'activation = 8 secondes :  $\boxed{0}$   $\boxed{8}$ 

Exemple 2 : Mode commutation : 0 0

- • La serrure à code émet un bip sonore prolongé en guise de confirmation.
- • Vous pouvez maintenant poursuivre la programmation si vous le souhaitez. Si le mode de programmation doit être interrompu, appuyez sur la touche  $\mathbf{H}$ .

Exemple 1 pour une durée d'activation de 3 secondes (mode de programmation du premier démarrage, voir chapitre 8. a) :

#### সং  $820$  03

Exemple 2 pour une opération de basculement (démarrer d'abord le mode de programmation, voir chapitre 8. A) :

# $\mathbb{R}$  820 00

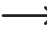

 $\rightarrow$  Si vous avez monté un contact de porte (par exemple un interrupteur magnétique/à lames) sur la porte, veuillez suivre les consignes du chapitre 7.

# **l) Activation/désactivation de la protection contre les entrées incorrectes**

Il est possible de programmer si la serrure à code doit se verrouiller ou non en cas de saisie incorrecte (réglage de base : désactivé).

Si la fonction de protection est activée, la serrure à code verrouille le clavier et le capteur RFID pendant une période d'environ 30 secondes en cas de saisie incorrecte.

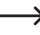

 $\rightarrow$  Dans le chapitre 8, m) suivant, vous pouvez spécifier si le verrouillage doit être déclenché par 5 saisies de code incorrectes ou 20 chiffres incorrects.

# **Procédez comme suit :**

- • Démarrez le mode de programmation comme décrit au chapitre 8. a) en entrant deux fois le code maître, la LED jaune doit à présent s'allumer.
- • Entrez le code de programmation pour vous protéger contre les saisies incorrectes :

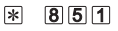

 $\longrightarrow$  Chaque appel du code de programmation permet de basculer entre « protection activée » et « protection désactivée ».

- • La serrure à code émet un bip sonore prolongé en guise de confirmation.
- • Vous pouvez maintenant poursuivre la programmation si vous le souhaitez. Si le mode de programmation doit être interrompu, appuyez sur la touche  $\vert \text{\#} \vert$ .
- Comme il n'y a pas d'indication visuelle ou sonore pour savoir si la protection est activée ou désactivée, vous devez alors vérifier la fonction en entrant des codes/chiffres incorrects.

# **m)Sélectionner la fonction de protection**

Comme déjà décrit au chapitre 8. l), vous pouvez choisir entre deux fonctions de protection différentes (blocage du déclenchement par la saisie de 5 codes erronés ou de 20 chiffres erronés ne correspondant à aucun code mémorisé).

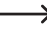

Sélectionnez la fonction de protection comme décrit ci-dessous ; puis activez la fonction de protection (voir chapitre 8. l), si ce n'est pas déjà fait.

### **Procédez comme suit :**

- • Démarrez le mode de programmation comme décrit au chapitre 8. a) en entrant deux fois le code maître, la LED jaune doit à présent s'allumer.
- Entrez le code de programmation pour sélectionner la fonction de protection :

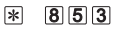

- • La serrure à code émet 2 bips sonores.
- • Sélectionnez la fonction de protection souhaitée :

 $\overline{[0]}$  = Après la saisie de 20 numéros incorrects consécutifs ne correspondant à aucun code mémorisé, une tonalité d'avertissement est émise et la serrure à code bloque le clavier pendant une période de 30 secondes.

 $\boxed{1}$  = Après la saisie de 5 codes incorrects, une tonalité d'avertissement est émise et le verrouillage du code bloque le clavier pendant une période de 30 secondes.

- • La serrure à code émet un bip sonore prolongé en guise de confirmation.
- • Vous pouvez maintenant poursuivre la programmation si vous le souhaitez. Si le mode de programmation doit être interrompu, appuyez sur la touche  $\boxed{\text{#}}$ .

Exemple 1, verrouillage après 20 chiffres erronés qui ne correspondent à aucun code mémorisé (lancer d'abord le mode de programmation, voir chapitre 8. a) :

#### 闲  $|8|5|3$  $\overline{0}$

Exemple 2, verrouillage après avoir saisi 5 fois un code erroné (lancer d'abord le mode de programmation, voir chapitre 8. a) :

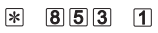

# **n) Sélection du mode de fonctionnement**

Au lieu du mode normal (réglage d'usine), il est possible d'utiliser le mode « de contournement ». En mode de contournement, le contact de commutation reste activé par la saisie d'un code de contournement spécial jusqu'à ce que ce code de contournement soit à nouveau saisi.

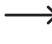

La programmation du code de contournement est décrite dans le chapitre 8. o suivant).

Le mode de contournement peut être utilisé, par exemple, si une porte doit rester ouverte pendant une période plus longue, par exemple pour les travailleurs ou les fournisseurs.

### **Procédez comme suit :**

- Démarrez le mode de programmation comme décrit au chapitre 8, a) en entrant deux fois le code maître, la LED jaune doit à présent s'allumer.
- Entrez le code de programmation pour sélectionner le mode de fonctionnement :

#### $852$ ।≭

- • La serrure à code émet 2 bips sonores.
- • Sélectionnez le mode de fonctionnement souhaité :

 $\overline{[0]}$  = Mode Normal : Le contact de commutation est commuté par un transpondeur et/ou des codes utilisateurs.

 $\boxed{1}$  = Mode de contournement : En plus de toutes les fonctions du mode normal, le code de contournement est actif. Après la saisie du code de contournement (pour la programmation, voir chapitre 8. o), le contact inverseur est activé en permanence. Les transpondeurs/codes d'utilisateur valides n'ont plus de fonction de commande. Ce n'est qu'après la nouvelle saisie du code de contournement que le commutateur est à nouveau désactivé et que la serrure à code réagit aux transpondeurs/codes utilisateur valides.

- • La serrure à code émet un bip sonore prolongé en guise de confirmation.
- • Vous pouvez maintenant poursuivre la programmation si vous le souhaitez. Si le mode de programmation doit être interrompu, appuyez sur la touche  $\boxed{\text{#}}$ .

Exemple 1 Mode Normal (démarrer d'abord le mode de programmation, voir chapitre 8. A) :

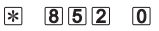

Exemple 2, mode de contournement, saisie/fonction du code de contournement possible (démarrer d'abord le mode de programmation, voir chapitre 8. A) :

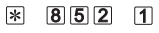

# **o) Enregistrer/modifier le code de contournement**

En mode de contournement ( voir chapitre 8. n), le contact de commutation reste activé par la saisie d'un code de contournement spécial jusqu'à ce que ce code de contournement soit à nouveau saisi.

Le mode de contournement peut être utilisé, par exemple, si une porte doit rester ouverte pendant une période plus longue, par exemple pour les travailleurs ou les fournisseurs.

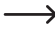

 $\rightarrow$  Si vous souhaitez utiliser le mode de contournement, vous devez non seulement programmer un code de contournement comme décrit ci-dessous, mais aussi activer le mode de contournement, voir chapitre 8. n).

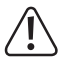

### **Important !**

 Tous les codes (code maître, codes utilisateurs, code d'accès standard, code de contournement, code AUX) doivent avoir la même longueur. Par exemple, si vous programmez un code maître à 5 chiffres, le code de contournement doit également comporter 5 chiffres.

### **Procédez comme suit :**

- • Démarrez le mode de programmation comme décrit au chapitre 8. a) en entrant deux fois le code maître, la LED jaune doit à présent s'allumer.
- • Entrez le code de programmation pour la programmation du code de contournement :

 $\overline{\ast}$  $854$ 

- • La serrure à code émet 2 bips sonores.
- • Saisissez ensuite le code de contournement (il écrasera le code de contournement précédent, le cas échéant).

# Exemple :  $\boxed{4}\boxed{3}\boxed{2}\boxed{1}$

- • La serrure à code émet un bip sonore prolongé en guise de confirmation.
- • Vous pouvez maintenant poursuivre la programmation si vous le souhaitez. Si le mode de programmation doit être interrompu, appuyez sur la touche  $\equiv$ .

Exemple, pour définir le code de contournement par défaut à 4321 (Condition : Code maître à 4 chiffres ; si le code maître est plus long, le code de contournement doit avoir le même nombre de chiffres que le code maître) :

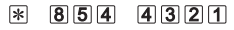

# **p) Sélectionner la fonction pour la sortie AUX**

La serrure à code dispose d'une sortie AUX supplémentaire (contact NO = contact normalement ouvert). Elle peut être utilisée à diverses fins. Selon la fonction sélectionnée, une programmation supplémentaire peut être nécessaire, qui est décrite dans les sous-chapitres suivants.

### **Procédez comme suit :**

- • Démarrez le mode de programmation comme décrit au chapitre 8. a) en entrant deux fois le code maître, la LED jaune doit à présent s'allumer.
- • Entrez le code de programmation permettant de sélectionner la fonction de la sortie AUX :

#### 闲  $857$

- • La serrure à code émet 2 bips sonores.
- • Sélectionnez la fonction souhaitée :

 $\Omega$  = La sortie AUX est désactivée.

 $\Box$  = La sortie AUX est activée lorsque la porte est ouverte : Cette fonction peut être utilisée en combinaison avec un système d'alarme, par exemple. Pour cela, il faut un contact de porte (câble brun, à lame), par exemple un interrupteur magnétique adapté. Tant que la porte est ouverte et que le contact de la porte est interrompu, la sortie AUX reste également activée. Dans ce cas, la LED clignote alternativement en jaune et rouge.

 $\boxed{2}$  = La sortie AUX est activée pendant un certain temps si la fonction de protection (voir chapitre 8. l) s'est déclenchée. Lorsque la sortie AUX est activée, la LED s'allume en rouge.

Programmez ensuite le temps de commutation de la sortie AUX (voir chapitre 8, q). Cela ne doit pas être « 000 »), sinon la sortie AUX ne fonctionnera pas.

 $\overline{3}$  = La sortie AUX est activée pendant un certain temps lorsque vous appuyez sur la touche  $\mathbb{R}$  (la sortie AUX pourrait ainsi fonctionner comme une sonnette - à cet effet, un petit autocollant avec un symbole de sonnette est inclus et peut être collé sur la touche  $|\mathbf{\hat{x}}|$ .

 $\rightarrow$  Programmez ensuite le temps de commutation de la sortie AUX (voir chapitre 8, q). Cela ne doit pas être « 000 », sinon la sortie AUX ne fonctionnera pas.

= La sortie AUX est activée pendant un certain temps lorsque le capteur de lumière pour la protection contre le sabotage (voir chapitre 6, position 4) s'est déclenché.

 $\rightarrow$  Programmez ensuite le temps de commutation de la sortie AUX (voir chapitre 8. q). Cela ne doit pas être « 000 », sinon la sortie AUX ne fonctionnera pas.

 $\overline{5}$  = La sortie AUX est activée pendant un certain temps si la porte est ouverte sans l'utilisation préalable d'un transpondeur/code utilisateur valide (par exemple, en cas d'effraction ou d'ouverture forcée de la porte).

 $\rightarrow$  Programmez ensuite le temps de commutation de la sortie AUX (voir chapitre 8. q). Cela ne doit pas être « 000 », sinon la sortie AUX ne fonctionnera pas.

 $\overline{6}$  = La sortie AUX est activée/désactivée par la touche de la gâche électrique.

 $\rightarrow$  Ensuite, programmez le temps de commutation pour la sortie AUX (voir chapitre 8. q) ; vous pouvez régler dans la plage 001...999 secondes. Si « 000 » est programmé comme durée de commutation, la sortie AUX fonctionne en mode de commutation ; chaque fois que la touche de la gâche électrique est pressée, la sortie AUX est activée ou désactivée en permanence. Lorsque la sortie AUX est activée, la LED s'allume en rouge.

 $|7|$  = La sortie AUX est activée/désactivée par la saisie du code AUX (ou au moyen d'un transpondeur AUX spécialement configuré).

 $\rightarrow$  Ensuite, programmez le temps de commutation pour la sortie AUX (voir chapitre 8. q); vous pouvez régler dans la plage 001...999 secondes.

 En programmant « 000 » comme durée de commutation, la sortie AUX fonctionne en mode de commutation ; chaque fois que le code AUX est saisi (ou que le transpondeur AUX est utilisé), la sortie AUX est activée ou désactivée en permanence.

 Lorsque la sortie AUX est activée, la LED s'allume en rouge.

 En outre, le code AUX (et, le cas échéant, un transpondeur AUX) doit également être programmé, voir chapitre 8. r).

- • La serrure à code émet un bip sonore prolongé en guise de confirmation.
- • Vous pouvez maintenant poursuivre la programmation si vous le souhaitez. Si le mode de programmation doit être interrompu, appuyez sur la touche  $\overline{\textbf{H}}$ .

Exemple 1 : La sortie AUX doit servir de fonction de sonnette (elle est activée pendant un certain temps lorsque vous appuyez sur la touche  $\mathbb{R}$ ) ; programmez la durée de commutation selon le chapitre 8. q) par exemple à 8 secondes :

#### $857$  3 屎

Exemple 2 : La sortie AUX sert de protection contre le sabotage (elle est activée pendant un certain temps lorsque la serrure à code est dévissée du mur et que la lumière entre en contact avec le capteur de lumière situé à l'arrière) ; programmez le temps de commutation conformément au chapitre 8. q) :

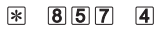

# **q) Définir le temps de commutation pour la sortie AUX**

Cette programmation permet de déterminer combien de temps le contact de commutation de la sortie AUX est activé (le réglage d'usine est 000 = fonctionnement basculant) ; un temps de 001...999 secondes peut être réglé.

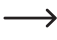

La programmation du temps de commutation est absolument nécessaire si vous avez sélectionné l'une des fonctions  $\boxed{2}$  ....  $\boxed{7}$  comme décrit au chapitre 8. p).

Si vous saisissez « 000 », le contact de commutation de la sortie AUX fonctionne en mode dit de commutation, la sortie de commutation change à chaque fois de position de commutation, Comme décrit au chapitre 8, p), ceci n'est possible qu'avec la fonction AUX  $\boxed{6}$  et  $\boxed{7}$ .

### **Procédez comme suit :**

- • Démarrez le mode de programmation comme décrit au chapitre 8. a) en entrant deux fois le code maître, la LED jaune doit à présent s'allumer.
- Entrez le code de programmation pour le temps de commutation de la sortie AUX :

# 图 8 5 8

- • La serrure à code émet 2 bips sonores.
- Entrez le temps souhaité pendant lequel la sortie AUX doit être activée.

Exemple 1 : Temps d'activation = 8 secondes :  $\boxed{0}$   $\boxed{0}$   $\boxed{8}$ 

Exemple 2 : Mode commutation : 0 0 0 0

- • La serrure à code émet un bip sonore prolongé en guise de confirmation.
- • Vous pouvez maintenant poursuivre la programmation si vous le souhaitez. Si le mode de programmation doit être interrompu, appuyez sur la touche  $\mathbf{H}$ .

Exemple 1 pour une durée d'activation de 8 secondes ; comme décrit au chapitre 8. p) cela est possible avec la fonction AUX  $\boxed{2}$  ....  $\boxed{7}$  (démarrer d'abord le mode de programmation, voir chapitre 8. a) :

#### $8|5|8$  0018 屎

Exemple 2 pour le mode de commutation ; comme décrit au chapitre 8, p), le mode de commutation n'est possible qu'avec la fonction  $AUX$   $\overline{6}$  et  $\overline{7}$  (démarrer d'abord le mode de programmation, voir chapitre 8. a) :

# 

# **r) Sauvegarde/changement du code AUX et du transpondeur AUX**

Si vous avez sélectionné la fonction AUX  $\boxed{7}$  au chapitre 8. p), le code AUX correspondant doit bien sûr être programmé. Vous pouvez également configurer un transpondeur AUX spécial, qui est ensuite utilisé pour commuter la sortie AUX.

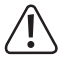

### **Important !**

 Tous les codes (code maître, codes utilisateurs, code d'accès standard, code de contournement, code AUX) doivent avoir la même longueur. Par exemple, si vous programmez un code maître à 5 chiffres, le code AUX doit également comporter 5 chiffres.

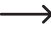

Utilisez toujours un nouveau transpondeur qui n'est pas encore enregistré comme transpondeur utilisateur.

 Un seul transpondeur peut être configuré en tant que transpondeur AUX à la fois. Si un nouveau transpondeur est configuré en tant que transpondeur AUX, le transpondeur AUX précédent est automatiquement supprimé de la serrure à code.

### **Procédez comme suit :**

- • Démarrez le mode de programmation comme décrit au chapitre 8. a) en entrant deux fois le code maître, la LED jaune doit à présent s'allumer.
- • Entrez le code de programmation pour le code AUX :

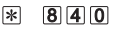

- • La serrure à code émet 2 bips sonores.
- • Ensuite, entrez le code AUX. Cela écrase tout ancien code AUX existant.

 $Exemole : 9999999$ 

- • La serrure à code émet 2 bips sonores.
- Si vous voulez confiqurer à un transpondeur AUX, tenez le transpondeur à une courte distance devant le capteur RFID. Si le transpondeur est reconnu, la serrure à code émet un long signal sonore et le transpondeur est désormais enregistré comme transpondeur AUX.
- • Vous pouvez maintenant poursuivre la programmation si vous le souhaitez. Si le mode de programmation doit être interrompu, appuyez sur la touche  $\mathbf{H}$ .

Exemple, pour définir le code AUX par défaut à 9999 (Condition : Code maître à 4 chiffres ; si le code maître est plus long, le code AUX doit avoir le même nombre de chiffres que le code maître) :

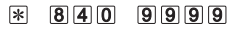

# **s) Mémoriser le transpondeur comme transpondeur maître**

Vous pouvez configurer un transpondeur pour qu'il devienne un transpondeur maître. Au lieu de saisir deux fois le code maître via le clavier, il suffit de tenir le transpondeur maître une fois à une petite distance devant le capteur RFID pour lancer le mode de programmation.

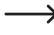

 $\rightarrow$  Utilisez toujours un nouveau transpondeur qui n'est pas encore enregistré comme transpondeur utilisateur.

 Un seul transpondeur peut être configuré en tant que transpondeur maître à la fois. Si un nouveau transpondeur est configuré en tant que transpondeur maître, le transpondeur maître précédent est automatiquement supprimé de la serrure à code.

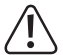

### **Important !**

 Le transpondeur-maître ne permet pas d'accéder au mode de programmation pour modifier le code maître (voir chapitre 8. b). Seul le clavier doit être utilisé à cette fin.

### **Procédez comme suit :**

- • Démarrez le mode de programmation comme décrit au chapitre 8. a) en entrant deux fois le code maître, la LED jaune doit à présent s'allumer.
- • Entrez le code de programmation pour le transpondeur maître :

#### 闲  $888$

- • La serrure à code émet 2 bips sonores.
- • Tenez le transpondeur que vous voulez configurer comme transpondeur maître à une courte distance devant le capteur RFID. Si le transpondeur est reconnu, la serrure à code émet un long signal sonore et le transpondeur est désormais enregistré comme transpondeur maître.
- • Vous pouvez maintenant poursuivre la programmation si vous le souhaitez. Si le mode de programmation doit être interrompu, appuyez sur la touche  $\vert \# \vert$ .

# **t) Réinitialiser tous les paramètres aux valeurs par défaut de l'usine**

Si vous avez oublié le code maître ou si vous voulez reprogrammer la serrure à code, vous pouvez la réinitialiser au réglage d'usine.

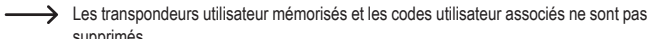

### supprimés. **Important !**

 Tous les codes (code maître, codes utilisateurs, code d'accès standard, code de contournement, code AUX) doivent avoir la même longueur.

 Par exemple, si vous avez programmé tous les codes avec 5 chiffres et que vous réinitialisez ensuite la serrure à code, la longueur du code maître détermine la longueur de tous les autres codes.

 Si vous avez réglé dans le mode d'accès qu'un transpondeur et le code utilisateur associé sont nécessaires, seuls les 4 premiers chiffres du code utilisateur enregistré doivent être saisis.

 Par conséquent, après la réinitialisation, programmez un nouveau code maître qui a la même longueur que le précédent.

 Vous pouvez également effacer toutes les mémoires de transpondeur/code utilisateur après la réinitialisation (voir chapitre 8. g).

### **Procédez de la manière suivante :**

- • Déconnectez la serrure à code de l'alimentation en tension/courant et attendez que la LED s'éteigne.
- • Appuyez sur la touche de la gâche électrique et maintenez-la enfoncée (le câble vert doit être relié à GND/-).
- • Branchez à nouveau la serrure à code sur l'alimentation électrique. Continuez à maintenir la touche de la gâche électrique enfoncée.
- • La LED s'allume en vert, au bout de quelques secondes, la LED bleue s'allume à nouveau en permanence.
- • Relâchez la touche de la gâche électrique. Tous les paramètres ont été réinitialisés aux valeurs d'usine ; toutefois, les transpondeurs utilisateurs et les codes utilisateurs associés demeurent et doivent éventuellement être supprimés séparément (voir chapitre 8. g).

# **Réglages d'usine :**

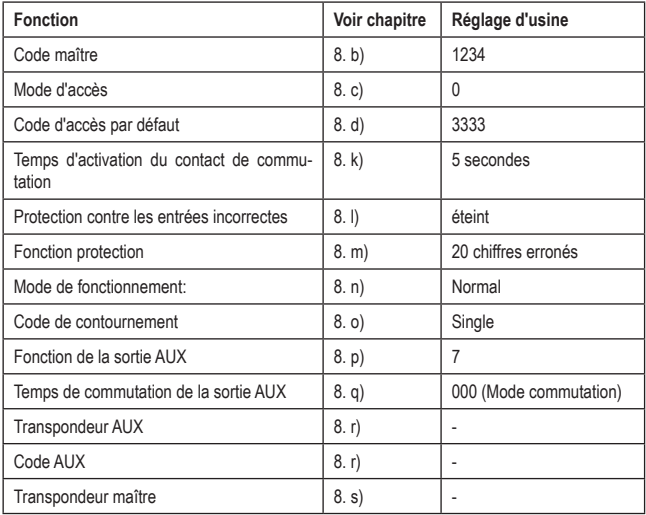

# **a) Première mise en service**

Après le raccordement et le montage de la serrure à code, mettez-la sous tension. Après la mise sous tension, la LED s'allume brièvement en jaune, puis en bleu fixe, et 2 signaux sonores sont émis.

La serrure à code est maintenant prête à fonctionner et peut être programmée.

 $\rightarrow$  Si la LED clignote alternativement en vert/bleu, le contact de la porte (câble brun, à lame) est interrompu.

 Dans ce cas, aucune programmation n'est possible.

 Fermez la porte de manière à ce que le contact de porte ne soit pas interrompu. Vous pouvez également connecter le câble marron (à lame) à GND/- (câble noir). Cela simule une porte fermée.

 Si aucune commande n'est possible via les touches (par exemple, s'il n'est pas possible de démarrer le mode de programmation via le code maître, voir chapitre 8. a), cela signifie que le capteur de lumière situé au dos de la serrure à code n'est pas dans l'obscurité.

### **Nous vous recommandons de procéder selon les étapes suivantes :**

- • Préparez un tableau dans lequel vous pourrez enregistrer tous les paramètres, les numéros d'utilisateur/de transpondeur et les codes.
- • Pensez à un code maître (4....8 chiffres) et programmez-le (voir chapitre 8. b).

 $\rightarrow$  Notez que tous les codes (code maître, codes utilisateurs, code d'accès standard, code de contournement, code AUX) doivent avoir la même longueur.

 Si le nombre de chiffres du code maître est modifié ultérieurement (par exemple de 4 à 5 chiffres), il faut d'abord réinitialiser la serrure à code au réglage d'usine (chapitre 8. t), puis effacer toutes les mémoires utilisateur (chapitre 8. g).

 Les transpondeurs pouvaient continuer à fonctionner après le changement du nombre de chiffres du code maître, mais les codes utilisateur enregistrés ont 4 chiffres - et sont donc invalides.

- • Enregistrer un nouveau transpondeur comme transpondeur maître (voir chapitre 8. s). Cela facilite la programmation, car il suffit de le tenir une fois devant le capteur RFID pour lancer le mode de programmation, au lieu de saisir deux fois le code maître.
- • Sélectionnez le mode d'accès (voir chapitre 8. c).
- • Configurez les transpondeurs utilisateurs sur la serrure à code (voir chapitre 8. e).
- • En fonction du mode d'accès sélectionné, il faut maintenant programmer soit les codes utilisateurs séparément pour chaque transpondeur utilisateur (voir chapitre 8. f), soit le code d'accès standard (voir chapitre 8. d).
- • Programmez le temps d'activation du contact de commutation (voir chapitre 8. k), qui est utilisé pour commuter une serrure de porte, par exemple.
- • Vérifiez maintenant si la serrure de porte peut être ouverte avec les transpondeurs mémorisés (ou les codes utilisateurs).
- • Ensuite, il est possible d'effectuer d'autres programmations, par exemple l'activation ou la sélection de la fonction de protection (chapitre 8,  $l/n$ ), la commutation entre le mode normal et le mode de contournement (chapitre 8. n/o), ainsi que les réglages de la sortie AUX (chapitre 8. p/q/r).

# **b) Accès par transpondeur/code valide**

# **Contact à permutation, inverseur :**

Après la reconnaissance d'un transpondeur ou d'un code valide par la serrure à code, le contact de commutation et la gâche électrique commandée par celui-ci sont activés pendant le temps réglé, la LED s'allume en vert.

L'ouverture de la porte est détectée par la serrure à code via le contact de porte. La LED clignote alternativement en vert/bleu (vert/rouge si la sortie AUX est activée en même temps). Aucune autre fonction n'est possible pendant ce temps.

Après la fermeture de la porte, la LED s'allume en bleu (rouge si la sortie AUX est activée en même temps).

# **Sortie Aux :**

Une fois que la serrure à code a reconnu un transpondeur AUX ou un code AUX valide, la sortie AUX est activée pendant le temps défini, la LED s'allume en rouge.

Après la désactivation de la sortie AUX, la LED s'allume en bleu.

# **c) Accès par la touche de la gâche électrique**

Une brève pression sur la touche de la gâche électrique active le contact de commutation et la gâche électrique commandée par celui-ci pendant le temps réglé, la LED s'allume en vert.

L'ouverture de la porte est détectée par la serrure à code via le contact de porte. La LED clignote alternativement en vert/bleu (vert/rouge si la sortie AUX est activée en même temps). Aucune autre fonction n'est possible pendant ce temps.

Après la fermeture de la porte, la LED s'allume en bleu (rouge si la sortie AUX est activée en même temps).

# **10. Dépannage**

Après une panne de courant, la serrure à code est à nouveau prête à l'emploi avec les programmations existantes. Cependant, en cas de panne de courant, la serrure à code ne fonctionne pas.

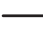

 $\rightarrow$  En fonction du type d'utilisation et pour des raisons de sécurité, nous vous recommandons de raccorder la serrure à code à une alimentation sans interruption (comme pour un système d'alarme).

### **Après l'application de la tension de service lors de la première mise en service, la LED clignote alternativement en vert/bleu**

- • Le contact de porte (câble brun, à lame) est interrompu, la porte est ouverte. Dans ce cas, aucune programmation n'est possible. Fermez la porte.
- • Vous pouvez également connecter le câble marron (à lame) à GND/- (câble noir). Cela simule une porte fermée.

### **La LED clignote alternativement en vert/rouge**

• La sortie AUX est activée et en même temps le contact de porte (câble marron, à lame) est interrompu, la porte est ouverte. Dans ce cas, aucune programmation n'est possible. Fermez la porte.

### **Aucune commande possible via les touches, aucun code n'est accepté**

• Le capteur de lumière à l'arrière de la serrure à code n'est pas dans l'obscurité. Si nécessaire, couvrez-le temporairement à l'aide d'un ruban adhésif opaque.

### **L'ouvre-porte ne s'active pas**

- Le contact de commutation est sans potentiel. Cela signifie que vous devez effectuer le câblage externe en conséquence, car la serrure à code de l'ouvre-porte ne fournit pas de tension/courant.
- • Si un marquage de la polarité (positif/+ et négatif/-) est inscrit sur la gâche électrique, veillez à assurer une connexion appropriée à la serrure à code et à l'alimentation en tension/courant.
- • Vérifiez la polarité de la diode de protection connectée à l'ouvre-porte.
- • Le transpondeur utilisé n'a pas été configuré.
- • Le contact de commutation ne peut pas être activé avec le transpondeur AUX ou le transpondeur maître.
- • Utilisez la commutation appropriée pour le contact NO/NC en fonction de la gâche électrique utilisée (gâche électrique Fail-Safe ou Fail-Secure).

### **Le transpondeur n'est pas reconnu**

- Ne tenez toujours qu'un seul transpondeur devant le capteur RFID (voir chapitre 6, point 8).
- • La distance entre le transpondeur et la serrure à code ne doit pas dépasser 2 cm.
- • Les transpondeurs EM disposant d'une fréquence de 125 kHz peuvent être utilisés.
- • Les objets métalliques peuvent entraver le fonctionnement d'un transpondeur (par exemple, si le transpondeur se trouve dans un sac à main contenant des pièces).

### **La configuration d'un nouveau transpondeur n'est pas possible**

- Ne tenez toujours qu'un seul transpondeur devant le capteur RFID (voir chapitre 6, point 8).
- • La distance entre le transpondeur et la serrure à code ne doit pas dépasser 2 cm.
- • Les transpondeurs EM disposant d'une fréquence de 125 kHz peuvent être utilisés.
- • La mémoire est déjà occupée. Utilisez une autre mémoire ou supprimez-la avant qu'un autre transpondeur puisse être configuré dans la même mémoire.

### **Le code utilisateur ne fonctionne pas**

- • Tous les codes (le code maître, le code utilisateur, le code d'accès standard, le code AUX) doivent avoir la même longueur. Si vous programmez un code maître à 5 chiffres, par exemple, les codes utilisateurs doivent également comporter 5 chiffres.
- • Dans le réglage d'usine par défaut, le code utilisateur prédéfini pour chacune des 600 mémoires est = 8888. Si vous avez programmé un code maître à 5-8 chiffres, cette série de chiffres est étendue en conséquence (par exemple, code maître à 5 chiffres = le code utilisateur prédéfini pour chaque mémoire est 88888).
- • Si la serrure à code a été réinitialisée au réglage d'usine, le code maître est à nouveau de 4 chiffres. Si vous avez précédemment programmé tous les codes dans une longueur différente (par exemple tous les codes ont 5 chiffres), il n'est évidemment pas possible d'entrer des codes utilisateur à 5 chiffres.

Ensuite, programmez à nouveau un code maître dans la longueur originale ou effacez toutes les mémoires (transpondeurs/codes utilisateurs).

• Le contact de commutation ne peut pas être activé uniquement avec un code utilisateur. Reportez-vous au chapitre 8. c).

# **Le contact de commutation est actif en permanence (et ne se commute pas)**

- • « 00 » a été programmé comme temps d'activation du contact de commutation ; il s'agit du mode commutation. À chaque tentative d'accès valide, le contact de commutation change la position du commutateur.
- • Le code de contournement a été saisi. Saisissez-le à nouveau pour revenir au mode normal.

### **La sortie AUX ne commute pas**

- Si vous avez sélectionné pour la sortie AUX l'une des fonctions  $\boxed{2}$  ....  $\boxed{7}$  comme décrit au chapitre 8. p), vous devez également programmer une durée de commutation (voir chapitre 8.  $a)$ . Avec la fonction AUX  $\boxed{6}$  et  $\boxed{7}$ , le mode de commutation est également possible.
- La sortie AUX ne peut pas être activée avec le transpondeur maître ou les transpondeurs utilisateurs.

### **Le code maître ne peut être modifié**

• Avec un transpondeur maître, le mode de programmation pour changer le code maître n'est pas accessible pour des raisons de sécurité. Cependant, vous pouvez entrer l'ancien code maître 2 fois à de suite via le clavier comme décrit au chapitre 8. b) pour lancer le mode de programmation.

### **Après la réinitialisation aux paramètres d'usine, les transpondeurs et les codes utilisateur ne sont pas supprimés**

• Ce phénomène est normal. Si les transpondeurs et les codes utilisateur doivent également être supprimés, procédez comme indiqué au chapitre 8. g).

### **Les touches ne se débloquent pas ou se débloquent toutes seules**

• Nettoyez la surface avant de la serrure à code et essuyez-la.

### **La LED s'allume en rouge au lieu de bleu**

• Le voyant rouge indique que la sortie AUX est activée. Si elle est désactivée, le voyant s'allume à nouveau en bleu (veille).

# **11. Nettoyage et entretien**

- Ce produit ne nécessite aucun entretien particulier. Pour un nettoyage occasionnel, utilisez un chiffon sec et sans fibres. Pour les salissures plus importantes, vous pouvez humidifier légèrement le chiffon avec de l'eau.
- • N'utilisez jamais de produits de nettoyage agressifs, d'alcool ou d'autres solutions chimiques, car ils pourraient décolorer ou endommager les étiquettes des touches.

# **12. Élimination**

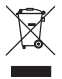

 Les appareils électroniques sont des matériaux recyclables et ne doivent pas être éliminés avec les ordures ménagères. En fin de vie, éliminez l'appareil conformément aux dispositions légales en vigueur. Vous respectez ainsi les ordonnances légales et contribuez à la protection de l'environnement.

# **13. Déclaration de conformité (DOC)**

Conrad Electronic SE, Klaus-Conrad-Straße 1, D-92240 Hirschau, déclare par la présente que ce produit est conforme à la directive 2014/53/UE.

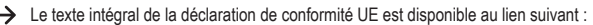

### www.conrad.com/downloads

Saisissez le numéro de commande du produit dans le champ de recherche et vous pourrez ensuite télécharger la déclaration de conformité de l'UE dans les langues disponibles.

# **14. Caractéristiques techniques**

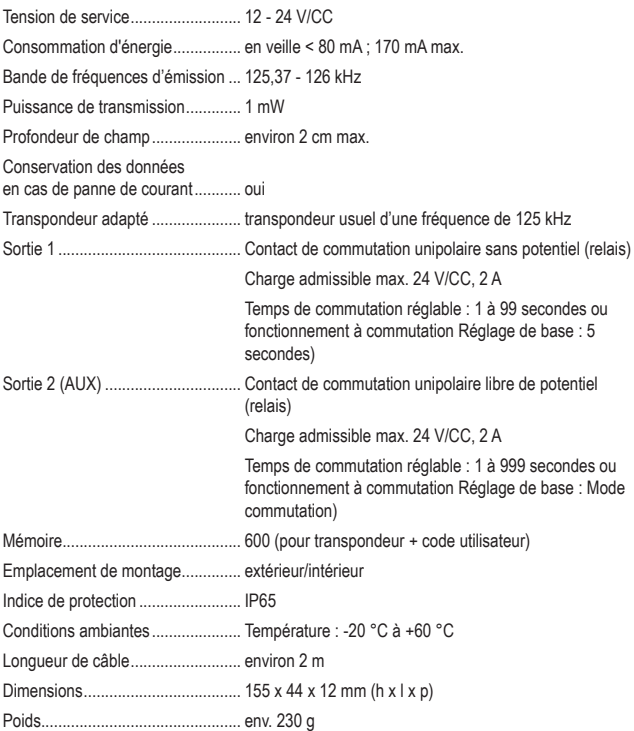

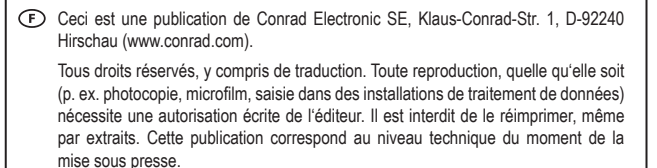

Copyright 2021 by Conrad Electronic SE.